## **Downloading OpenDyslexic font for use in Word documents.**

- 1. Go t[o https://www.opendyslexic.org/](https://www.opendyslexic.org/) and click the "Download Free" button.
- 2. On the next page, enter zero dollars in the text box unless you want to donate.
- 3. On the next page, click the "View Product" button.
- 4. This will take you to a page with all the downloads. [Pictured on right.] I suggest using the "OpenDyslexic2" download for Mac and PC. Download all Open in App There are also mobile options. I can help set these up too. 目 168 KB ZIP Download OpenDyslexic2 (Windows, MacOS,... 目 164 KB ZIP Download OpenDyslexic2 Alt-A (Windows, ... 5. Click the download button. 35.8 KB ZIP Download 目 OpenDyslexic Mono (Windows, Ma... 758 KB MOBILECONFIG Download e OpenDyslexic Font Pack for iOS 200 KB ZIP Download 目 OpenDystexic For Android (Cyano...
- 6. Go to your downloads. Unzip the zip file for OpenDyslexic2.
	- a. Right-click and select "extract" or "extract all…"
	- b. It will ask you to pick a location. [Pictured below.] The location is already in the text box, so click the "extract" button.

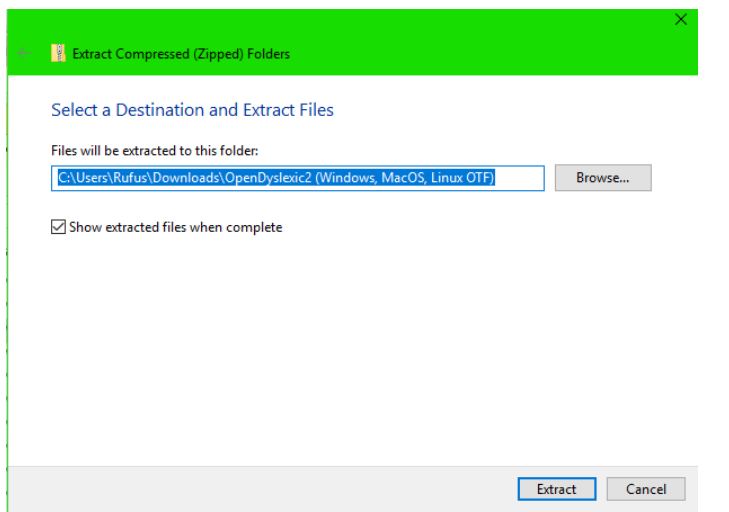

7. It should open the folder containing the fonts. If it does not automatically open, simply go to your downloads folder and find the (not zipped) OpenDyslexic2 folder.

There will be four files in that folder. Leave this window open. [Picture right.]

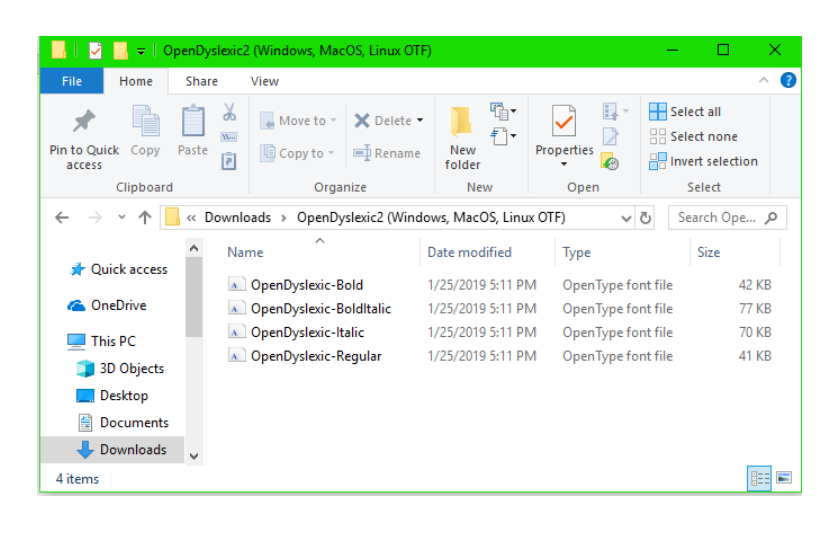

- 8. Go to the Control Panel. Search for it in the Windows menu.
- 9. Click "Fonts" in the list of settings in the control panel.
- 10. This will open the fonts on your computer. Leave this window open. [Pictured below.]

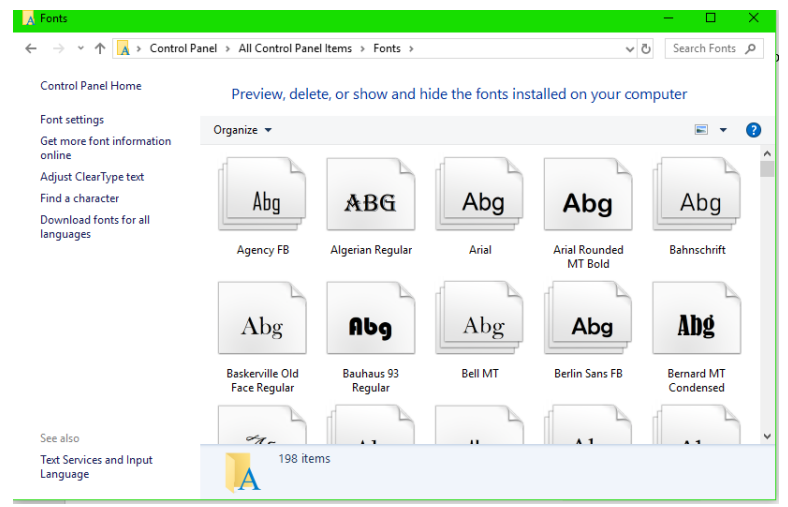

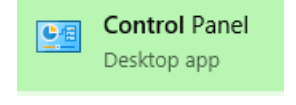

11. Select and drag the four OpenDyslexic2 files into the fonts folder. Copy/Cut and paste will also work.

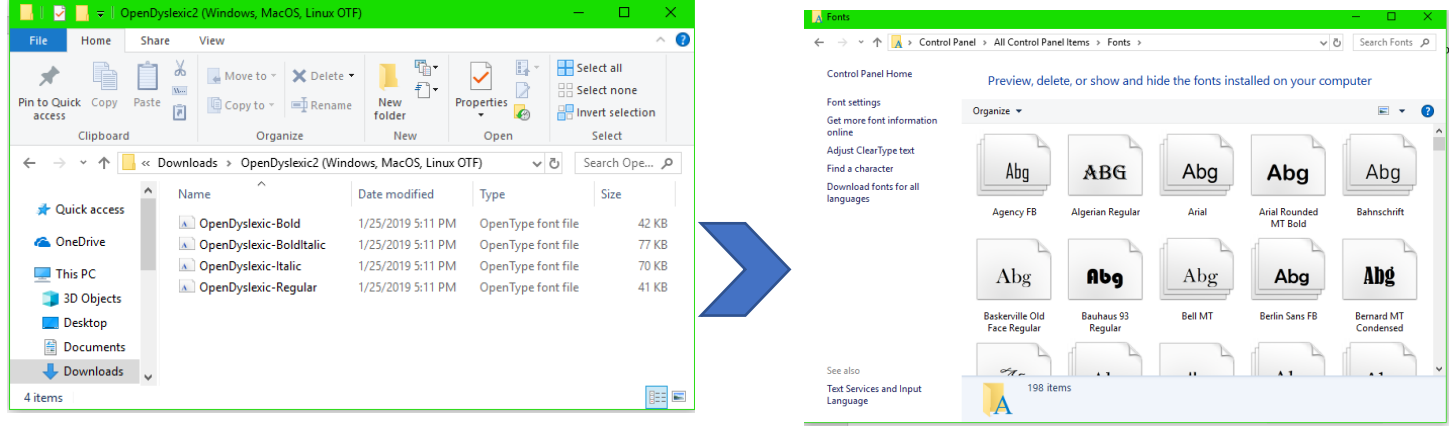

[OpenDyslexic2 folder in downloads from Step 7] [Fonts in Control Panel from Step 10]

Now, you can use this font in Word.